# Introdução Ao MATLAB

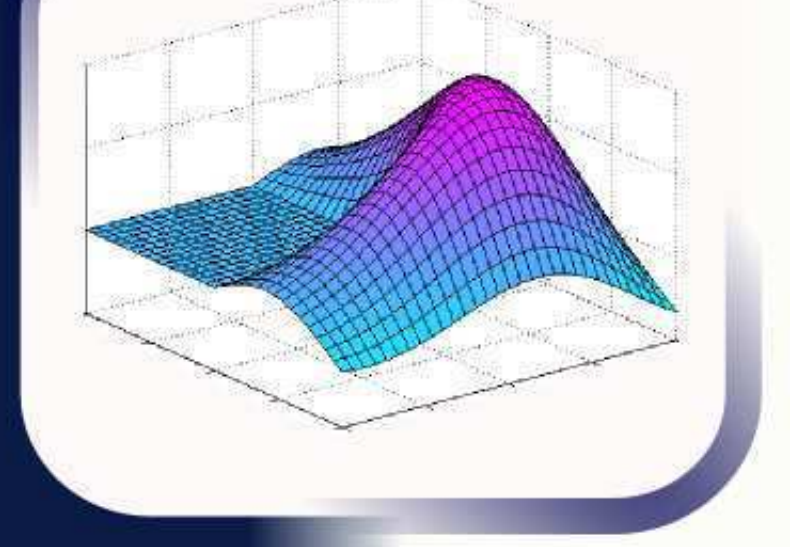

Uma abordagem prática para desenvolver ferramentas essenciais para pesquisas e projetos.

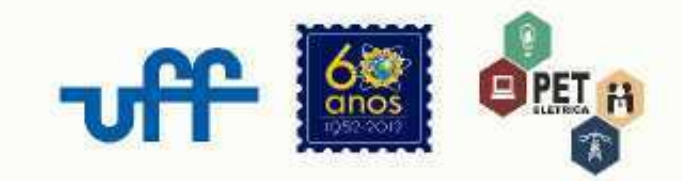

# Introdução Ao MATLAB

Uma abordagem prática para desenvolver ferramentas essenciais para pesquisas e projetos.

1ª Edição

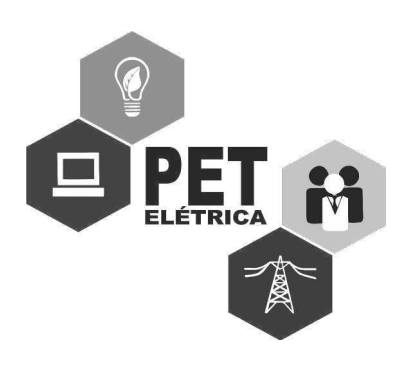

Material distribuído por PET-ELÉTRICA UFF

Visite nosso site www.peteletrica.uff.br e participe dos nossos cursos e projetos.

Responsável: André Rangel Vieira

Dúvidas e sugestões: peteletrica@vm.uff.br

Setembro 2012

## Sumário

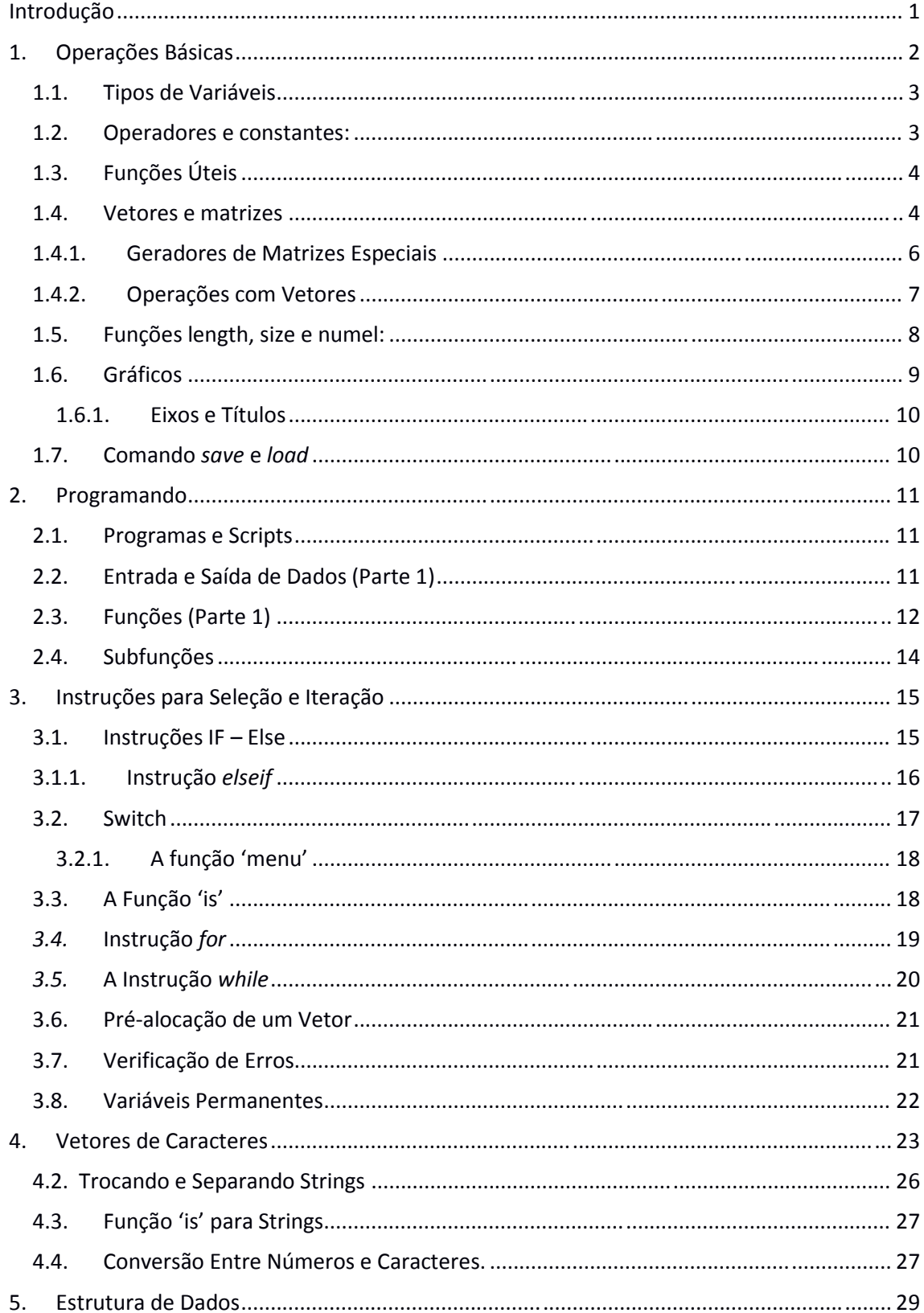

<span id="page-3-1"></span><span id="page-3-0"></span>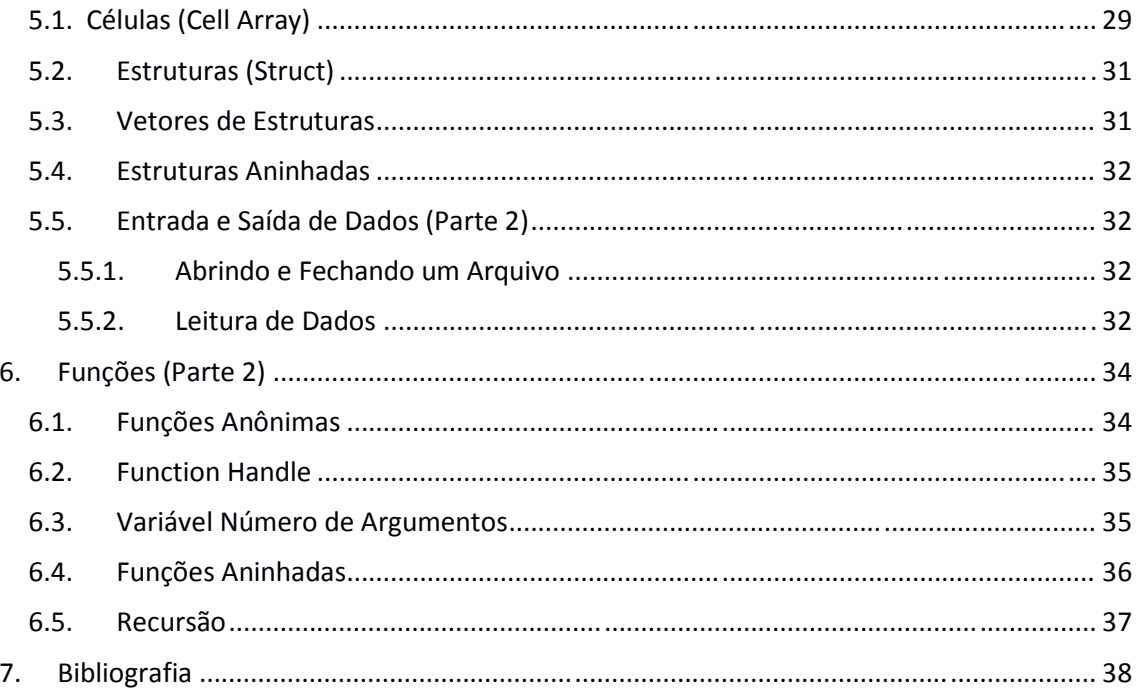

#### **Introdução**

<span id="page-4-0"></span>O MATLAB é um software interativo de alto desempenho para aplicação em pesquisas e no desenvolvimento técnico-científico de projetos. Ele atua como um ambiente interativo para a computação numérica, desenvolvimento de algoritmos e análise e visualização de dados. Ele possui compatibilidade com diversos formatos de arquivos, como o *xls* para Excel, que possibilitam a migração e o tratamento de informações vindas destes meios.

 O ambiente do MATLAB é dividido em vários produtos nativos como o Simulink, que contém outras abordagens para desenvolvimento de simulações ou protótipos. O elemento fundamental de programação desse software é uma matriz que não requer dimensionamento ou definição por parte do usuário, conduzindo o desenvolvedor a um tratamento simplificado de operações envolvendo vetores e matrizes, uma vantagem que não existe em muitos outros softwares do mercado.

 Em suma, estudar essa ferramenta se faz necessário para aprimorar qualquer pesquisa e projeto em todas as áreas de engenharia, ciências exatas, econômicas e para todos os níveis de estudantes. Por fim, o objetivo dessas notas de aula é de resumir o funcionamento e algumas características de programação para aqueles que desejam utilizar seus recursos para fundamentar seus trabalhos acadêmicos e profissionais.

#### **1. Operações Básicas**

As operações matemáticas ou lógicas básicas podem ser feitas dentro do *prompt*  do MATLAB, que é o veículo de processamento de informações e impressão de dados nativos para este software. Ele se encontra no painel de entrada do programa e tem o nome de *Command Window*. É identificado pela seta dupla '>>'. Caso a janela não esteja evidente na interface, selecione *Desktop* na barra de menu e procure pela opção *Command Window* .

<span id="page-5-0"></span>A primeira função, e uma das mais importantes para se usar, é a *help.* Através dela é possível encontrar e saber sobre todos os arquivos, funções nativas e *toolboxes.* Para muitos autores e profissionais, o *help* é o livro mais completo. Exemplo:

>> help nomedafunção (para saber sobre uma função qualquer)

>> help elfun (exibe todas as funções implementadas no software)

>> help help (exibe todas as opções de ajuda)

<span id="page-5-1"></span> Para atribuir um valor a uma variável, utiliza-se a posição direita do sinal de igualdade para o valor e a esquerda para o nome da variável:

```
variável = valor
```
meunum =

Exemplo 1.1:

 $\gg$  meunum = 6

```
 6
```
>> meunum = meunum + 1

 $m$ eunum  $=$ 

7

Os nomes das variáveis devem seguir algumas regras:

- Começar por letra, pode conter números e ' ';
- O MATLAB diferencia letras maiúsculas;
- Tomar cuidado com palavras-chaves;
- Nomes mnemônicos.

Alguns comandos úteis para obter dados no *Command Window:*

<span id="page-6-0"></span>*who* e *whos :* Mostram variáveis que estão na memória do software;

*clear:* apaga as variáveis já definidas;

*clc:* apaga as atividades no prompt;

lookfor 'assunto': acha todos os tópicos relacionados ao assunto.

#### **1.1. Tipos de Variáveis**

Uma variável pode ser:

Número real - single ou double;

Número inteiro - int8, int16, int32 e int64;

Caractere ou string  $-$  char;

Binária - logical;

#### <span id="page-6-1"></span>**1.2. Operadores e constantes:**

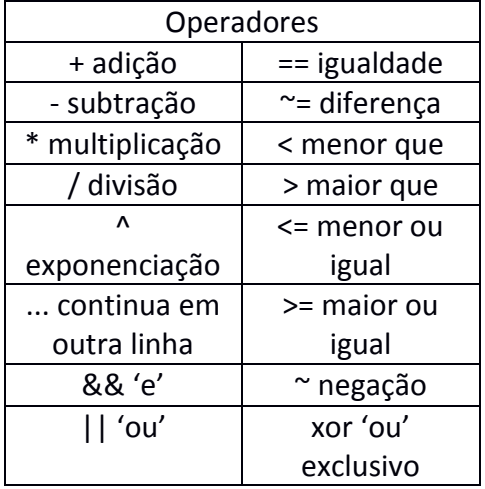

Tabela 1: Operadores lógicos

Constantes:

pi = 3,14159...

 $i = -1$ 

 $j = -1$ 

inf = infinito.

NaN = não é um número.

#### **1.3. Funções Úteis**

 O MATLAB contém muitas funções nativas que podem ajudar o usuário a fazer cálculos e encurtar o código do programador. Alguns exemplos a seguir:

*fix(x)*- arredonda para o inteiro mais próximo de zero;

*floor(x)*- arredonda na direção - x;

*ceil(x)*-arredonda na direção +x;

*round(x)*- arredonda para o inteiro mais próximo;

*rem(x,y)* - resto após a divisão de x/y;

*sign(x)* – retorna '1' se x>0, '0' para x = 0 e '-1' se x<0;

 $abs(x)$  – valor absoluto de x;

*fator(x)* – retorna um vetor contendo os fatores primos de x;

 Para saber mais sobre elas, pesquise nos tópicos de ajuda do programa ou use o comando *help elfun.* O terminal listará todas as funções elementares.

#### **1.4. Vetores e matrizes**

Para criar vetores, podemos:

Assinalar variáveis do mesmo tipo entre colchetes, seguidas ou não de vírgulas:

Exemplo 1.2: Criação de vetores.

```
>> v1 = [1 2 3 4]v1 =1 2 3 4
>> v2 = [1; 2; 3]v2 = 1 
      2 
      3
Usar o operador ': ':
>> v3 = 1:4v3 = 1 2 3 4
>> v4 = 1 : 2 : 8 (primeiro : passo : fim )
```
 $v4 =$ 

1 3 5 7

```
>>v5 = linspace(1,10,5)
```
ans=

1.0000 3.2500 5.5000 7.7500 10.0000

Referência e modificação de elementos:

Em algumas linguagens como o C, inicia-se o primeiro elemento de um vetor com o índice 0. Entretanto, o MATLAB entende o primeiro elemento com índice '1' em relação à linha e coluna.

Dentro do vetor ou matriz, os elementos podem ser chamados da seguinte forma:

Tabela 2: Representação dos índices de um vetor.  $(1)$   $(2)$   $(3)$   $(4)$ Vetor = Val1 Val2 Val3 Val4

*Por índice i do vetor: >> Vetor( i ) Por linha i e coluna j da matriz: >> Vetor( i , j )* Exemplo 1.3: Referência e mudança de elementos  $>> v5 = 1:2:9$  $v5 =$  1 3 5 7 9  $>> v5(2) = 6$  $v<sub>5</sub>$  = 1 6 5 7 9 Podemos fazer referência a mais de um elemento por vez:  $> b = v5([1 3 4])$  (se refere ao 1<sup>o</sup>, 3<sup>o</sup> e 4<sup>o</sup> elemento)  $h =$ 1 5 7

<span id="page-8-0"></span> $>> b1 = v5(1:4)$ 

 $b1 =$ 

1 6 5 7

<span id="page-9-0"></span>Inicializando uma matriz:

 $>> v6 = [1 2; 3 4]$  $v6 =$  1 2 3 4

O operador ": podem ser usados para referenciar uma linha ou coluna inteira:

```
>> v6( :, 1)
ans = 1
```
3

O apóstrofo é um operador para transposição de vetores e matrizes:

>> v1'  $ans =$  1 2 3 4

>> v5(end) (comando para exibir o último elemento da fila )

 $ans =$ 

9

#### **1.4.1. Geradores de Matrizes Especiais**

Existe um grupo particular de matrizes e vetores que pode ser gerado através de funções nativas do software:

zeros - gera matriz ou vetor nulo;

ones - gera matriz ou vetor com elementos igual a 1;

*rand* – matriz com elementos aleatórios entre 0 e 1;

*randi* – matriz com elementos inteiros aleatórios

eye - matriz identidade.

#### **1.4.2. Operações com Vetores**

 As operações entre variáveis multidimensionais, como vetores e matrizes, podem ser feitas dentro do prompt de comando sem que precise de algum código para executar iterações entre filas. Os detalhes podem encontrados com o comando *help arith.*

Exemplo 1.4: Operações com vetores.

<span id="page-10-0"></span>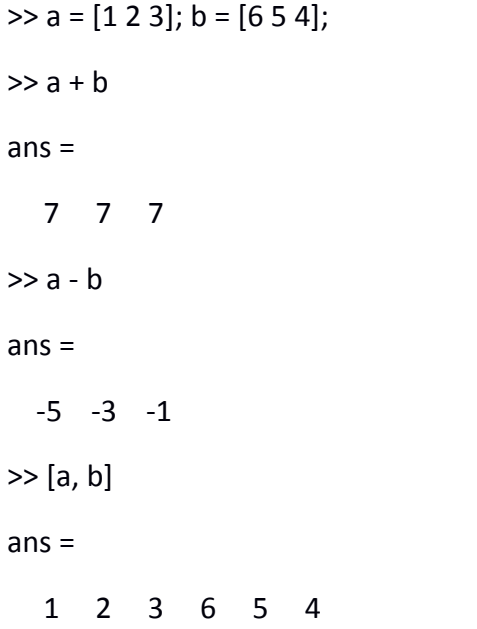

As demais operações algébricas devem ser indicadas com o '. ' em frente ao sinal de operação para levar em consideração o elemento e não as regras de dimensões de vetores e matrizes. Contudo, deve haver correspondência de posição entre os elementos em cada matriz :

 $\gg$  a.\*b  $ans =$  6 10 12  $\gg$  a.<sup> $\land$ b</sup>  $ans =$  1 32 81  $>> 3^*a$  $ans =$  3 6 9  $>> a/3$  $ans =$ 

0.3333 0.6667 1.0000 (arredondamento)

Os comandos anteriores são usados nas operações com funções vetoriais:

Exemplo 1.5: Utilizando vetores em funções.

Seja f(x) =  $x^3/(1+x^2)$ , definida para x  $\in \mathbb{R}$ . Podemos aplicar vetores a esta função desde que usemos o operador '. ' para escrever a função:

 $>> x = 0$ :.2:1;  $\gg y = x. \angle(1 + x.^{2});$ 

#### **1.5. Funções length, size e numel:**

- *length* − Retorna o número de elementos de um vetor ou a maior dimensão de uma matriz;
- size Retorna o número de linhas e colunas da matriz;
- <span id="page-11-0"></span>● numel – Retorna o total de números de elementos em vetores ou matrizes.

Exemplo 1.6: Dimensões de matrizes.

```
>> vec = -2:1 
vec = -2 -1 0 1 
>> length(vec) 
ans = 4 
>> mat = [-2:1;0:3] 
mat = -2 -1 0 1 
   0 1 2 3 
>> [lin col] = size(mat) 
lin = 2 
col = 4 
>> numel(mat) 
ans = 8
```
 É possível executar operações lógicas entre vetores e matrizes para achar elementos ou exibir aqueles que se encaixam em alguma propriedade.

Exemplos 1.7: Operações lógicas entre vetores.

 $\Rightarrow$  A = [2 5; -2 3]; B = [1 -4; 6 -1];  $>> A > 2$ 

```
ans = 
    0 1 
    0 1 
>> A > Bans = 1 1 
    0 1 
\gg find(A < 1)
ans = 2 
>> sum(A) 
ans = 
    0 8 
>> sum(sum(A)) 
ans = 
    8
```
<span id="page-12-1"></span>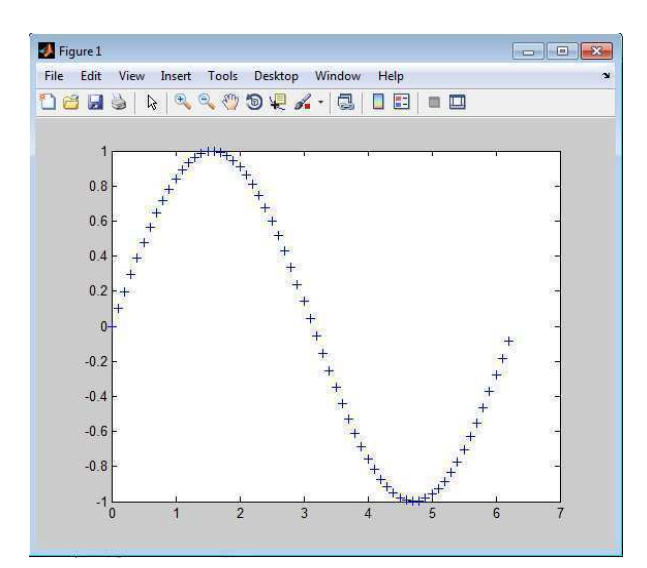

*Figura 1: gráfico usando a função plot* 

#### **1.6. Gráficos**

O MATLAB possui muitas funções com propriedades que auxiliam a confecção de gráficos em 2D e 3D. A mais simples entre elas é a *plot.*

Sintaxe: *plot( x, f(x))*

Exemplo 1.8: Gráfico usando plot.  $>> x = 0$ :.1:2\*pi;  $\Rightarrow$  y = sin(x);  $\gg$  plot(x, y, '+b')

O terceiro argumento dessa função indica as características dos pontos que serão marcados no gráfico. Todos os detalhes de como utilizar essa função podem ser acessados com o comando *help plot*.

O comando *hold on* permite que vários gráficos sucessivos possam ser feitos nos mesmos pares de eixos. Já *hold off* cancela esta possibilidade.

A expressão *grid on* quadricula o seu gráfico.

Existem outros tipos de funções para gráficos em 2D, algumas delas são listadas a seguir:

- *hist(vec)* produz histogramas com os dados do vetor *vec;*
- *stairs(vec)* gráficos do tipo escada com os elementos de vec;
- *pie e pie3* gráficos formados por setores circulares;
- *subplot* − comando que possibilita compor vários gráficos em uma mesma janela. Saiba mais através de *help subplot.*
- <span id="page-13-0"></span>**·** line - funciona exatamente como a função plot, não é preciso usar o comando *hold on* para expor vários gráficos na mesma janela.
- mesh(X,Y,Z) cria uma superfície com um gráfico em 3D parametrizado por X,Y e Z. A cor é proporcional ao comprimento de Z da região.

O comando *clear figure* fecha todas as janelas abertas.

#### <span id="page-13-1"></span>**1.6.1. Eixos e Títulos**

Os eixos de cada gráfico podem ser escolhidos pelo usuário através de *axis:*

Sintaxe: *axis([xmin xmax ymin ymax])*

Os títulos dos eixos são escritos através de *xlabel, ylabel e title:*

Sintaxe: xlabel('texto') ylabel('texto') title('texto')

*help graph2d e help graph3d para mais informações.*

#### **1.7. Comando** *save* **e** *load*

 O comando *save* armazena variáveis do *workspace* no MATLAB. Caso nenhum formato seja especificado, o software salva no formato 'mat'.

Sintaxes:

save('arquivo') – armazena todas as variáveis do workspace no formato 'mat'.

*save(*け*arquivo*げ*,* け*variaveis*げ*)* に armazena apenas as variáveis especificadas.

save('arquivo', ..., '-append') – acrescenta as variáveis relacionadas em um arquivo existente. save('arquivo', ..., formato) – armazena as variáveis em um formato específico: 'mat' ou 'ascii'.

<span id="page-13-2"></span>*save 'arquivo' ...* - outra forma de escrever a função.

 O comando *load* também apresenta várias formas e pode armazenar dados de um arquivo em variáveis de vários tipos para manipulação e referência de dados. Sintaxes:

*load('arquivo')* – armazena o arquivo citado no *workspace*.

*load('arquivo','variáveis')* – armazena apenas as variáveis citadas do arquivo.

*load 'arquivo'* – forma de referência sem parênteses.

#### **2. Programando**

 O código em MATLAB pode ser feito dentro de seu editor ou de qualquer outro desenvolvedor de IDEs compatível. Caso o editor não esteja visível no painel inicial do software, ele é habilitado marcando o item *editor* dentro de *Desktop*, encontrado na barra de menu acima.

#### **2.1. Programas e Scripts**

O MATLAB e outros softwares similares possuem uma forma diferente de enxergar o código fonte proposto pelo desenvolvedor. Ele se encaixa na categoria de interpretadores e não de compiladores. Isso significa que o código fonte é lido e executado diretamente linha após linha pelo programa. Essa característica permite mais mobilidade para o desenvolvedor ao escrever o script, como os códigos são chamados, e também ao identificar erros existentes durante a sua execução.

 Os tipos de terminação para os programas executados em MATLAB podem ser: m (scripts), dat (arquivos com elementos ASCII), txt (arquivos do tipo texto) e mat (arquivo binário para variáveis).

Exemplo 2.1: um script simples.

<span id="page-14-0"></span>% calcula área do círculo

raio =  $5$ :

area = pi  $*(\text{raio-2});$ 

O comando *type nomedoscript* mostra o conteúdo do script no *Command Window.* 

#### **2.2. Entrada e Saída de Dados (Parte 1)**

A função mais simples para entrada de dados é *input:* 

>> var = input('informação do programador');

Ela interage com o usuário através do terminal do software. Sua configuração padrão é para receber números reais. Ao receber vetores de caracteres ( *strings* ), é preciso completar com:

>> var = input('informação do programador', 's');

Outras funções são *fprintf* e *disp:* 

>>fprintf('o valor de x e %d. Pode ter certeza. ', 4^3);

*O valor de x e 64. Pode ter certeza.* 

 Ao utilizar *fprintf* posso alterar o número de caracteres exibidos no terminal. Por exemplo:

%6.2f -> exibe um total de 6 caracteres de números reais com 2 espaços decimais.

| % d inteiros       |
|--------------------|
| %f ponto flutuante |
| %c caracteres      |
| %s strings         |
| \n pular a linha   |

*Tabela 3: argumentos da função fprintf.* 

O comando *disp* exibe um string ou variável no terminal:

*Sintaxe: disp('Informacao do usuario');* 

Exemplo 2.2: *Script* simples.

% Este script calcula a área do círculo e pede ao usuário que entre com o raio.

raio = input(' Digite o raio em cm : ');

% calculo da área.

area = pi  $*$  (raio ^2);

%imprime todas as variáveis.

fprintf( ' para um circulo de raio %.2f, a area e %.2f\n', raio, area)

#### **2.3. Funções (Parte 1)**

Funções implementadas pelo usuário devem ser escritas com a palavra-chave *function*  no cabeçalho.

*Sintaxe: function arg\_saida = nomefun (arg\_entrada)*

O desenvolvedor deve estar atento para que o nome do arquivo salvo seja igual ao nome da função implementada.

Exemplo 2.3: Função implementada pelo usuário.

function  $[ f ] =$  userf2(x) % função para ser testada em métodos numéricos.  $f = x - 2 * sin(x.^2);$ 

Para acessar o conteúdo:

```
>> userf2(2)
```
 $ans =$ 

3.5136

 Outra opção para enviar vários argumentos para uma função é utilizar o comando *feval:* 

```
Sintaxe: y = feval(fun, a, b, c ,d, ...);
```
Os tipos de funções podem ser:

- Funções que calculam e retornam um valor;
- Funções que calculam e retornam mais de um valor;
- Funções que apenas cumprem com uma tarefa, sem retornar valor.

Exemplo 2.4: Corpo da função.

function  $[s1, s2, s3, ...]$ =nome(v1, v2, v3, ...)

<span id="page-16-0"></span>% comentários e definições Sequências de comandos;

Exemplo 2.5: Função para cálculo de área

function [area circ] = areacirc( rad ) % calcula a area e o perimetro % de um circulo area =  $pi * rad.* rad;$  $circ = 2 * pi * rad;$ 

Exemplo 2.6: Chamando uma função dentro de um script.

% script calcularea.m que chama a função % areacirc para calcular area e o perimetro. raio = input('raio do circulo: ');  $[area per] = areairc(*raio*)$ ; fprintf('Circulo de raio %.1f, \n', raio) fprintf(' a area e %.1f e perimetro %.1f ...  $\n\cdot$  \n', area, per)

Exemplo 2.7: Função que recebe o numero total de segundos e converte em horas, minutos e segundos.

```
function [hora min sec] = tempohms( seg )
% converte segundos em horas, minutos e 
% segundos.
hora = floor( seg / 3600 );
restoseg = rem(seg, 3600);
min = floor( restoseg/60 );
seg = rem(restoseg, 60);
```
Exemplo 2.8: Função que recebe dados e executa uma tarefa.

```
function imprime( a, b )
```
% exemplo de função que % executa uma tarefa. fprintf(' o primeiro e %.1f e ... o segundo e %.1f  $\n\langle n', a, b \rangle$ 

<span id="page-17-0"></span>Exemplo 2.9: Função que executa uma tarefa.

<span id="page-17-1"></span>function imprimeqq () % Imprime um número % aleatorio. fprintf(' o numero e %.1f\n',rand)

#### **2.4. Subfunções**

As Subfunções são funções que são implementadas dentro de outras ou abaixo delas. Seus nomes não participam do nome do arquivo salvo.

Exemplo 2.10: Subfunção dentro de uma função principal.

```
function [ saida1 ] =nome1(entrada1) 
         % conteúdo 
         function [ saida2 ] = nome2(entrada2) 
               %conteúdo 
         end
```
end

#### **3. Instruções para Seleção e Iteração**

 Em MATLAB existem duas estruturas que permitem escolhas: *if e switch*. As funções para iteração são o *for* e *while.* 

#### **3.1. Instruções IF** ‒ **Else**

A instrução *if* é escrita da seguinte forma:

```
Exemplo 3.1: A instrução if.
```
If *condição códigos;* end

 O argumento *condição* é uma sentença lógica que é considerada verdadeira se ela tem elementos não nulos (uma variável nula ou matriz nula é interpretada como falsa).

```
Exemplo 3.2:
```

```
>> num = -4;
>> if num < 0
   num = abs(num);end
num = 
       4
```

```
Exemplo 3.3: Script usando if.
```

```
% sqrtcomif.m
% Entrar com um número e sai a sua raiz quadrada.
num = input('digite um numero: ');
 If num < 0
    num = abs(num);
 end
fprintf('A raiz do numero %.2f e %.2f \n', num,sqrt(num))
```
 Para escolher entre várias opções, podemos aninhar a instrução *if* e utilizá-la com o seu complemento *else:* 

Exemplo 3.4: Instrução *if* aninhada e utilização do *else.* 

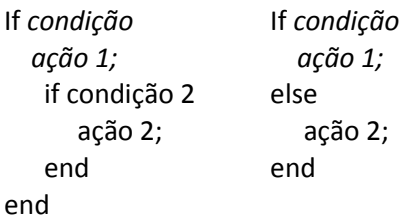

Exemplo 3.5: Utilização de *if* para implementar uma função.

```
Seja y = f(x) tal que: 
If x < -1y = 1;
end 
if x > = -1 && x < = 2y = x^2;
 end 
If x > 2y = 4;
end 
 y = 1 ,para x < -1;
 y = x^2, para -1 \le x \le -2;
 y = 4 , para x > 2 .
```
Exemplo 3.6: Calcula a área de um círculo

```
% checkraio.m
% Calcula a área de um circulo e verifica erros do usuário
raio = input('digite o raio: ');
If raio <= 0fprintf('Valor %.2f nao e um raio valido \n', raio)
else
    area = calcularea(raio);
  fprintf(' Para o raio %.2f, ', raio)
  fprintf('a area e %.f \n', area)
end
```
#### **3.1.1.** Instrução elseif

 Para escolher entre duas ou mais ações a instrução *elseif* pode ser usada para substituir estruturas aninhadas de *if-else.* Um detalhe importante é que esse comando analisa a condição e só executa se ela for verdadeira e todas as outras falsas. O comando *elseif* não precisa de um fechamento *end* como o *if.* 

<span id="page-19-0"></span>Exemplo 3.7*:* instrução *elseif.*

```
If condição 1
   ação 1;
elseif condição 2
   ação 2;
elseif condição 3
    ação 3;
% etc.
else
   ação n;
end
```
<span id="page-20-0"></span>Exemplo 3.8: Estruturas aninhadas de *if* e *elseif.* 

```
If x < -1y = 1;else 
    % x precisa ser >= -1
   if x >= -1 & & x <= 2y = x^2;
    else 
       % x precisa ser > 2
      y = 4;
    end 
end 
If x < 1y = 1;
elseif x >= -1 && x<= 2
  y = x^2;
else
  y = 4;end
```
<span id="page-20-1"></span>Exemplo 3.9: Função para encontrar tipo de dado.

```
function tiposaida = achatipo( entrada )
% Função que determina se o argumento é escalar, vetor ou matriz. 
[lin col] = size(entrada);
If lin == 1 && col == 1
   tiposaida = 'escalar':
elseif \text{lin} == 1 \mid \text{col} == 1tiposaida = 'vetor';
else 
    tiposaida = 'matriz';
end
```
#### **3.2.** Switch

 A instrução *switch* analisa uma variável entre várias opções dentro da expressão, esta variável pode ser numérica ou um vetor de caracteres. Ela deve ser escrita do seguinte modo:

```
Exemplo 3.10: A instrução switch
switch expressão
    case exp 1
       ação 1;
    case exp 2
       ação 2;
    otherwise
       ação n;
```

```
 end
```
#### **3.2.1.** A função 'menu'

<span id="page-21-0"></span> A sentença *menu* é uma função que gera uma interface com uma lista de itens programados pelo usuário:

Exemplo 3.11: Função *menu* para escolher uma opção.

```
% pizza.m
% Escolhe o tipo de pizza que o usuário quer com 
% a função menu
escolha = menu ('Escolha:', ' 4 queijos, 'Marguerita', 'Palmito');
switch escolha
   case 1
     disp('Sai uma 4 queijos!')
   case 2
     disp('Sai uma marguerita!')
   case 3
     disp('Sai uma palmito!')
   otherwise
   disp('Sem pizza hoje!')
end
```
#### **3.3. A Função 'is'**

 Existem muitas funções incluídas no MATLAB que testam a veracidade de uma variável e elas são identificadas pelo prefixo *is* em seu nome.

Exemplo 3.12: Funções do tipo *is*.

Retorna 1 para caracteres.

```
>> isletter('h')
```
 $ans =$ 

1

Retorna 1 para variável vazia.

 $\Rightarrow$  evec = [];

>>isempty(evec)

ans =

1

Pode ainda ser utilizada para verificar se o usuário digitou algo ou não.

```
\gg caract = input(' Digite uma letra : ', 's');
```
Digite uma letra:

>> isempty(caract)

 $ans =$ 

1

#### *3.4.* **Instrução** *for*

<span id="page-22-0"></span>O *for* inicia uma iteração com o número de repetições definidas pelo usuário. Deve ser declarada do seguinte modo:

Exemplo 3.13: A sentença *for.* 

*for contador = amplitude ação end*

Exemplo 3.14: (a) instrução de impressão com o *for;* (b) função somatório de 1 à n; (c) produto de elementos do vetor ;(d) forma eficiente de implementá-las.

(a)

```
for i = 1 : 5fprintf('%d\n', i)
end
```
(b)

```
%exemplo : soma de 1 até n
function resultado = somatorio(n)
resultado = 0;
for i = 1 : n resultado = resultado + i;
end
```
#### (c)

```
%exemplo com produto
function output = vecprod(vetor)
output = 1;for i = 1 : length(vetor)
   output = output*vec(i);
end
```
#### (d)

```
>> sum([ 5 4 9 ])
ans = 18
>> prod([ 5 4 9 ])
ans = 
      180
```
#### *3.5.* **A Instrução** *while*

<span id="page-23-0"></span>A *while* repete um bloco de ações até que uma sentença lógica do seu argumento seja falsa. Caso a código entre em um ciclo infinito de iterações, aperte ctrl + c.

Exemplo 3.15:

*while expressão*

ações;

end

 É possível combinar essas ações com os comandos *break,* que termina a iteração antes da validação da condição, e *continue,* que interrompe a iteração e continua na próxima.

Exemplo 3.16:

```
function facsaida = facmaior(num) 
% função que acha fatorial maior 
% que o valor dado.
i = 0; % contador de iteração
fac = 1;while fac < = num
    i = i + 1:
     fac = fac*i;
end
facsaida = fac;
```
Exemplo 3.17: (a) *script* para ler um arquivo e achar o valor;(b) modo eficiente de implementálo.

(a)

```
% achavalor.m 
% Leitura de um arquivo e mostra um gráfico com os 
% valores. Dados do arquivo: 3.1 11 5.2 8.9 -99 4.4
load exp.dat
i = 1;
while exp(i) \approx -99vec(i) = exp(i);i = i + 1;end
plot(vec, 'ko')
```
#### (b)

```
%achavalorfind.m
load exp.dat
onde = find(exp == -99);
vec = exp(1 : onde - 1);plot( vec, 'ko')
```
#### **3.6. Pré-alocação de um Vetor**

Para ilustrar, vamos abordar um exemplo com as funções *cumsum* e *cumprod.* 

Exemplo 3.18: usando as funções *cumsum* e *cumprod.* 

```
>> v = [594];\gg cumsum ( v )ans = 
     5 14 18
>> cumprod( v )
ans =
     5 45 180
```
 Existem dois métodos de implementar essas funções: utilizar um vetor vazio para inicializar a variável ou um vetor nulo. Já que o seu algoritimo é parecido, vamos analisar *cumsum*.

 Exemplo 3.19: (a) método utilizando um vetor vazio e ir acrescentando valores ao vetor durante a iteração;(b) inicializar as variáveis que serão usadas com uma matriz nula.

(a)

```
function vecsaida = vecsoma(v)
% exemplo: imitação de cumsum
vecsaida = [ ]:
somavec = 0;
for i = 1 : length(v)
somavec = somavec + vec(i);
vecsaida = [ vecsaida somavec ];
end
```
(b)

```
function saida = vecsomaii (v)% pre-alocação de memória 
saida = zeros( size (v) );
somavec = 0:
for j = 1 : length(v)
   somavec = somavec + v(i);
   saida(j) = somavec;
end
```
 Ao seguir a segunda maneira, o *script* usa menos recursos do editor para interpretar o código, visto que, a variável vazia muda de dimensões a cada iteração da instrução *for*. Além disso, a complexidade das ações executadas pelo editor se converte em mais tempo gasto para processar o código. Esse tempo pode ser medido com o comando *tic* e *toc.* 

#### **3.7. Verificação de Erros**

Os tipos de erros podem ser:

■ Sintaxe – falta de alguma letra ou pontuação;

- Execução erros durante a execução do programa;
- Operações Lógicas sentenças lógicas incompletas ou erradas.

<span id="page-25-0"></span> Entre os tipos de erros citados, os mais difíceis de serem localizados são lógicos porque não existe indicação deles no terminal. Porém, MATLAB dispõe algumas funções que ajudam a identificar erros de diversos tipos.

echo - Exibe no terminal cada linha que é executada e o seu resultado seguinte.

Sintaxe: *echo nomedafunção on/off* 

Try/catch に Inicia dois blocos com os códigos suspeitos de erros. O bloco *try* e outro bloco verificador do erro, iniciado por *catch*. O bloco *try* contém a parte do *script* que deve ser analisado. O editor passará a executar o bloco verificador de erros *catch* se for detectado algum erro *try.* O programador , por sua vez, faz um código com uma sequência de passos para identificar o erro e exibir no *prompt* o seu resultado com o comando *rethrow*.

Sintaxe: try %código catch *me* 

% código para apontar o erro

rethrow(*me*)

end

Para mais detalhes e outras funções que identificam erros, veja *help debug.* 

#### **3.8. Variáveis Permanentes**

 Normalmente, uma variável fica alocada na memória enquanto um *script* é executado. Vamos tratar agora de variáveis que permanecem na memória após o fim de um programa. Podem ser *persistent* ou *global.* 

Sintaxe : *persistent* var1 var2 var3

 Definição: Variáveis que são *locais* para funções em que são declaradas. Elas continuam na memória até o arquivo no qual foram definidas ser apagado. Na primeira vez de sua definição, elas são inicializadas com matriz vazia.

Sintaxe: *global* var1 var2 var3

 Definição: Variável que são de escopo global para todas as funções em que são definidas e tem o seu valor comum repassado para elas, permitindo a modificação. São inicializadas com a matriz vazia.

 Todas essas variáveis devem ser definidas no começo do *script* e após a palavra *function* em funções.

#### **4. Vetores de Caracteres**

 As sequências de caracteres podem interpretadas como uma variável ou um vetor em que cada posição é ocupada por um caractere. Estes vetores podem ser criados como:

Exemplo 4.1: declarações de *strings.* 

```
>> palavra = 'gato';
```
Para ler um *string* digitado pelo usuário, usa-se o 's' como complemento da função *input:* 

```
>> strvar = input('Digite uma palavra: ', 's')
```
Operações básicas :

Operações básicas no prompt:

```
>> lentgh('cat')
```
ans =

```
 3
```

```
>>length('')
```
ans =

```
 1 
\gg length(")
ans =
```

```
 0
```

```
>> palavra = 'Oi';
```
>>palavra(1)

```
ans =
```
 $\Omega$ 

```
>> palavra'
```

```
ans=
```
O

```
i
```
 As matrizes de *strings* podem ser criadas da mesma forma que os números, contudo, é preciso verificar a quantidade de caracteres dos elementos.

Exemplo 4.2: Matrizes de *strings.* 

```
\Rightarrow mat = ['Olaa'; 'voce']
mat= 
Olaa 
voce 
>> size(mat) 
ans = 
     2 4 (matriz 2x4) 
>> primeira = 'ônibus';
>> segunda = 'carro';
>> união = [primeira segunda] 
ans =onibuscarro
```
Função strcat e strvcar に A função strcat concatena *strings* horizontalmente e strvcat o faz verticalmente. Elas ajustam seus argumentos colocando ou tirando espaços em branco, deixados após os caracteres, para ajustar os strings.

Exemplo 4.3: Comparação entre *strings* 

```
>> strcat( primeira, segunda ) 
ans =onibuscarro 
>> strvcat( primeira, segunda ) 
ans =
```
onibus

carro

 A função *char* converte um vetor que contém inteiros não negativos em códigos ASCII ou concatena *strings* verticalmente. Do mesmo modo, a função *double* converte o *string* para o seu número representante ASCII.

Exemplo 4.4: Uso da função char.

>> char( primeira, segunda )

 $ans =$ 

onibus

carro

A função *blanks* cria um número *n* de caracteres estabelecidos pelo usuário.

Exemplo 4.5: função *blank.* 

>> [primeiro blanks(4) segundo]

 $ans =$ 

onibus carro

 O comando *disp(blanks(n))* cria n espaços do cursor no terminal. É uma ferramenta útil para usar em layout de impressão de dados.

 A função *sprintf* funciona como a *fprintf* só que ela cria um *string* ao invés de apenas uma saída de dados.

Exemplo 4.6: função *sprintf.*

>> x = sprintf('meu nome e Andre')

 $x =$ 

meu nome e Andre

Outra forma de aproveitar essas funções é rotulando gráficos:

Exemplo 4.7: Nomeando gráficos.

>> dado = [ 1 2.2 2.9 3.4 4.2 5.0 ];

<span id="page-28-0"></span>>> save expdado dado - ascii

O script exp1.m usa esses dados para fazer um gráfico de dispersão.

%script exp1.m que lê dados de um experimento e faz o gráfico com um

%índice para ele.

load expdado.dat

 $expe = expectedado(1);$ 

dado = expedado(2:end);

plot(dado, 'ko')

title( sprintf('experimento %d'), expe)

Associando *sprintf* junto com *input:*  Exemplo 4.8: uso de *input* e *sprintf.* 

>> nome = input('Nome do usuário: ', 's');

Nome do usuário: Andre

>> perg = sprintf('%s, seu # de matricula : ', nome);

>> matricula = input(perg);

Andre, seu # de matricula: 31138103

matricula =

31138103

O MATLAB tem duas funções que editam letras maiúsculas e minúsculas: *lower e upper*  (verifique).

 Comparação de strings: função *strcmp e strncmp*. A strncmp compara apenas as n primeiras letras e ignora o resto:

Sintaxe: strncmp(palavra1,palavra2,n)

Exemplo 4.9: uso de *strcmp.* 

```
>> palavra1 = 'gato';
```
>>palavra2 = 'Gato';

>>strcmp(palavra1,palavra2)

 $ans =$ 

0

Para comparação sem distinção de letras maiúsculas e minúsculas, use *strcmpi.* 

#### **4.2. Trocando e Separando Strings**

findstr - recebe duas sequências de caracteres como argumento de entrada e acha o número de ocorrências da menor sequência na maior e retorna o índice desses caracteres (sem ordem de declaração).

```
Exemplo 4.10: uso de findstr.
```

```
>>findstr('abcde', 'd')
```
ans =

4

strrep - encontra todas as ocorrências de uma string menor em uma maior e troca por outra string.

Exemplo 4.11: uso de *strrep* 

```
>> strrep('qwert', 'r', 'x')
```
ans =

qwext

*strtok* - quebra a sequência de caracteres em duas partes. A primeira parte é até o primeiro espaço em branco, não incluindo ele. A segunda parte inclui o espaço e segue até o fim.

Sintaxe:[token resto] = strtok(string)

```
>> sentenca = 'como vai';
>> [ token resto ] = strtok( sentena ) 
token = 
como 
resto = 
 vai
```
Prática: Como contar os espaços em branco em strings?

#### **4.3.** Função 'is' para Strings

Exemplo 4.12: uso das funções (a)*islette, (b) isspace e (c)ischar.* 

```
(a) 
isletter- retorna 1 para letras do alfabeto.
```

```
>> isletter('a')
ans = 
      1 
>> isletter('EK3DG')
ans = 1 1 0 1 1
```

```
(b) 
isspace- retorna 1 para espaço em branco.
```

```
>>isspace('a b')
ans = 0 1 0
```

```
(c)
ischar- retorna 1 para vetor de caracteres.
```
#### **4.4. Conversão Entre Números e Caracteres.**

- *int2str-* Conversão de inteiros para caracteres.
- *num2str-* Números reais para string.
- *str2num-* Caracteres para um double.

Exemplo 4.13: Conversão entre números e caracteres.

>> str2num('123.456')

```
ans = 
    123.4560 
>num = str2num(1 2 33)num = 
   1 2 33
```
#### **5. Estrutura de Dados**

 São variáveis que armazenam mais de um tipo de dado. O MATLAB apresenta dois tipos de estruturas:

- Células (*cell array*) tipo de estrutura de dados que armazena diferentes tipos de dados. Podem ser vetores ou matrizes.
- Estruturas ( *struct* ) agrupam valores que possuem uma relação lógica, mas não necessariamente do mesmo tipo. Os valores são armazenados em diferentes campos (*fields*) da estrutura. São geralmente usadas para formar um *banco de dados*.

#### **5.1. Células (Cell Array)**

Formas para se criar células:

Exemplo 5.1: Células.

```
\gg celula = {23, 'a', 1:2:9, 'oi' }
```
celula =

```
[23] 'a' [1x5 double] 'oi'
```

```
>> celula2 = {23; 'a'; 1:2:9; 'oi' }
```
celula =

```
\begin{bmatrix} 23 \end{bmatrix}
```

```
'a'
```
[1x5 double]

'oi'

 Outro método é formar uma variável com espaços de memória pré-definidos e depois assinalar dados:

```
Exemplo 5.2: Uso da função cell.
```

```
>> celula3= cell (2,2)
```
celula3 =

 $[ ] [ ] ]$ 

 $[ ]$   $[ ]$ 

Para referenciar e mostrar os elementos :

```
>> celula { 2 } ( para vetores )
```

```
ans =a 
\gg celula3\{ 1, 2 \} = 23 (matrizes)
celula3 = 
    [ ] [23][ ] [ ]>> celula{3} 
celula = 
      1 3 5 7 9 
\gg celula { 3 } (4)
ans = 
       7 
>> celula{ 2:3 } 
ans = 
a 
ans = 
       1 3 5 7 9
```
<span id="page-33-1"></span> A função *celldisp* exibe todos os elementos de uma célula. Além disso, funções como *size* e *lenght* podem ser usadas.

Uma boa aplicação para células é armazenar strings de diferentes tamanhos:

```
Exemplo 5.3: Aplicação para células.
```
 $\ge$  nomes = { 'Andre', 'Vinicius', 'Caio' }

nomes =

'Andre' 'Vinicius' 'Caio'

 As funções *cellstr* e *char* convertem uma célula com strings em um vetor de caracteres e vice-versa:

```
>> carcteres= char('Oi', 'ate logo');
```
>> cellcaracter = cellstr(caracteres)

cellcaracter =

'Oi'

'ate logo'

<span id="page-34-0"></span>A função iscellstr retorna 1 para células e 0 para qualquer outro tipo.

#### **5.2. Estruturas (Struct)**

 Assim como em células, elas podem ser assinaladas em variáveis (campos) ou através da função *struct.*

 Supondo a situação de um supermercado, cada produto precisa: Número, preço e código;

Exemplo 5.4: Uso de *struct.* 

 $\gg$  produto = struct( 'item', 123, ... 'custo', 19.99, 'codigo', 'g')

produto =

item : 123

custo: 19.99

codigo: 'g'

O comando *disp* exibe a variável *struct* no *prompt.* 

#### <span id="page-34-1"></span>**5.3. Vetores de Estruturas**

 Uma maneira de utilizar estruturas com grande aplicação é através dos vetores de *structs*. A informação pode ser distribuída em elementos de um vetor e cada elemento tem acesso à campos com variáveis relacionadas.

Exemplo 5.4: Vetores de *structs.* 

```
\gg produto = struct('item', 123, 'custo', ... 19);
```

```
\gg produto(2) = struct('item', 124, 'custo',... 20);
```

```
\rightarrowproduto(3) = struct('item', 125, 'custo', ...
```
21);

Outra maneira de inicializar esse vetor é usando a função *repmat.*

 $\rightarrow$ produto = repmat(struct('item',... 126,'custo',11.11), 1,3);

 Através do operador ponto, é possível manipular os campos, do mesmo modo anterior:

```
>>produto(1).item
```
<span id="page-34-3"></span> $ans =$ 

123

Aplicação: banco de dados de uma escola.

#### **5.4. Estruturas Aninhadas**

São estruturas em que pelo menos um de seus elementos é uma outra estrutura.

Exemplo 5.5: Quadro de dados para estruturas.

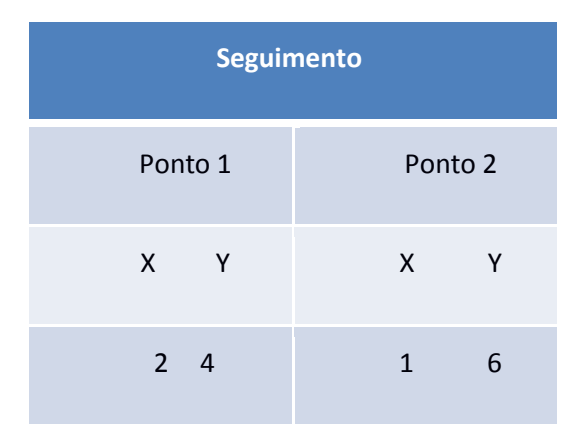

*Tabela 4: dados de um seguimento.* 

Para expressar essa tabela em forma de estrutura, poderemos inicializar 'ponto1' e 'ponto 2' como estruturas dentro de uma estrutura 'seguimento':

 $\gg$  seguimento = struct('ponto 1', struct('x',2,'y',4), 'ponto 2', struct('x', 1, 'y', 6));

#### **5.5. Entrada e Saída de Dados (Parte 2)**

O MATLAB tem funções que armazenam dados em vários tipos de arquivos. Porém, para utilizar essas funções, precisamos:

- **Abrir um arquivo;**
- **Escrever dados;**
- **Fechar um arquivo.**

#### **5.5.1. Abrindo e Fechando um Arquivo**

A função *fopen* é usada para abertura de um documento:

Sintaxe: var1 = fopen('nome', 'protocolo')

- O nome é o nome do arquivo;
- O protocolo é um string que concede permissão para fazer outras ações como leitura ('r' que é o *default* ), escrever ('w') e acrescentar ('a').

Para fechar:

Sintaxe: var2 = fclose(var1) ou var2 = fclose('all') (Para fechar todos os arquivos)

#### **5.5.2. Leitura de Dados**

 Duas funções que leem dados são *fgetl* e *fgets*. Elas leem uma linha por vês do arquivo e gravam em uma *string*, por isso, os dados podem ser manipulados.

A função *feof* retorna 1 quando o arquivo termina.

Um algoritmo simples para abrir e ler um arquivo:

- <span id="page-36-0"></span>• Abrir um arquivo e verificar se ele foi aberto;
- <span id="page-36-1"></span>• Iniciar uma iteração para ler o arquivo até ele terminar (verificar);
- Para cada linha: transformar o dado em string e manipulá-lo;
- Fechar e verificar o fechamento.

Exemplo 5.6: *Script* representando um algoritmo para abertura de um arquivo.

```
fid = fopen('nome');
```
if  $fid = -1$ 

disp('File open not successful')

#### else

```
 while feof(fid) == 0 
   %ler cada linha 
  linha = fgetl('nome'); % manipular 
 end 
 end 
fecha = fclose('nome');
 if fecha == 0 
  disp('fechado!')
 else 
  disp('mal fechado!')
 end
```

```
end
```
#### <span id="page-37-0"></span>**6. Funções (Parte 2)**

 Agora vamos tratar de algumas funções e técnicas mais rebuscadas para programação, entre elas estão: funções anônimas, alça-função (*function handle*) e funções de funções.

#### **6.1. Funções Anônimas**

 São funções que são escritas com uma linha e que não precisam ser armazenadas em um arquivo. São ferramentas que pode simplificar bastante o código.

Sintaxe: f alca =  $@$  (argumentos) corpo da função;

A variável f alca armazena e gerencia o conteúdo da função. O operador @ associa uma alça *(handle*) para chamar a função através da variável dada.

Exemplo 6.1: Uso do operador @.

```
>> area = \omega (raio) pi* raio .^2;
```
>>area(4)

 $ans =$ 

50.2655

```
\Rightarrow prtran = @ () fprintf('%.2f\n', rand);
```

```
>> prtran( )
```
 $ans =$ 

0.95

A função pode ser salva em um arquivo .m:

```
\gg area = @ (raio) pi*raio.^2;
```
>> area

area =

@(raio)pi\*raio.^2

>> save anonimo area

>> clear

>> load anonimo

>> who

*Your variables are:* 

area

#### **6.2. Function Handle**

 São variáveis que armazenam o conteúdo d e funções e gerenciam as propriedades delas com o operador @:

>> fatorial = @factorial;

 Um motivo para criar essas variáveis é que se torna possível assinalar funções no argumento de outras funções.

Exemplo 6.2: Função como argumento de outra função.

function fnexemplo( fn )

 $x = 1: .25:6;$ 

 $y = \text{fn}(x)$ ;

 $plot(x, y, 'ko')$ 

```
 >> fnexemplo(@tan)
```
 Com esse exemplo, vemos que *fn* pode ser qualquer função que receba dados e que possibilite a impressão deles em um gráfico.

#### **6.3. Variável Número de Argumentos**

 Até agora vimos funções com um número definido de argumentos. Contudo, é possível fazer uma função com um número não definido de argumentos tanto de entrada como de saída, usando as variáveis *varargin* e *varargout.* Essas variáveis são células para armazenar vários tipos de argumentos.

<span id="page-38-0"></span>Exemplo 6.3: Uso de *varargin.* 

function area = calcarea(varargin)

% Calcula e retorna a área de um círculo

% em cm ou mm.

% o raio é o primeiro argumento e o

% segundo nos diz qual a unidade.

n = nargin; % número de argumentos

```
raio = varargin{1}; % raio em cm
```

```
If n == 2
```

```
unidade = varargin\{2\};
```
if unidade  $== 'mm'$ 

```
 raio = raio*10;
```

```
 end
```
<span id="page-39-0"></span>end area = pi  $*$  raio ^2; Exemplo 6.4: Uso de varargout. % Exemplo usando *varargout*  function  $\int$  tipo, varargout  $\int$  = tipovar(entrada) [ lin col ] = size(entrada); If lin= 1 && col ==1  $tipo = 's';$ elseif lin==1 || col==1  $tipo = 'v';$ varargout $\{1\}$  = length(entrada); else  $tipo = 'm';$  varargout{1} = lin; varargout{2} = col;

end

#### **6.4. Funções Aninhadas**

 Funções são aninhadas quando eu escrevo elas dentro de outra função. Para isso, cada função deve terminar com *end.* 

Exemplo 6.5: Função aninhada.

function  $s1$  = nome1(dado1)

% corpo da função com códigos...

function s2 = nome2(dado2)

% corpo de argumentos

end

end

 Qualquer variável definida no corpo da função externa pode ser usada em funções internas.

function saivol = vol(comp, tam, alt)

```
% demonstra uma função aninhada
```

```
saivol = base * alt;
```

```
 function saibase = base
```

```
 saibase = comp*tam;
```
end

end

#### **6.5. Recursão**

Uma função se torna recursiva quando ela a chama dentro do seu corpo.

Exemplo 6.6: Função recursiva.

function factn = fact  $(n)$ 

% Calcula fatorial de forma recursiva

if  $n == 1$ 

fact =  $1$ ;

else

```
fact = n * fact(n - 1);
```
end

 Outro exemplo bem comum é uma função que recebe um *string* e imprime em uma ordem reversa.

O seu algorítimo é, por exemplo:

- Recebe o string ;
- Usa *strtok* para quebrar o *string* na primeira palavra e no resto da sentença;
- Se o resto da sentença não for vazio, chama ela mesma para passar a sentença quebrada;
- Imprime a palavra.

Exemplo 6.7: Uso de função recursiva.

```
function printpal(frase)
```

```
[ palavra, resto] = strtok(frase);
```

```
If ~isempty(resto)
```

```
 printpal( resto );
```
end

```
disp( palavra )
```
### **7. Bibliografia**

ATTAWAY,Stormy. *MATLAB: A practical introduction to Programming and Problem Solving.2*  ed.Burlington: Elsevier,Inc,2009.